《校园封闭管理期间教职工员工进出校园申请》系统使用说明

根据《关于调整部分管理措施的通知(六十八)》通知精神,为方 便、快捷审批校园封闭管理期间教职员工进出校园,学校开发了《校 园封闭管理期间教职工员工进出校园申请》审批系统。填报简要说明 **如下: そんじゃく おおおお かいしん かいしん かいしん かいしん** 

一、审批流程

教职员工个人申请-单位主要负责人审批(单位正职审批,学院由 党委书记审批,个别单位特殊情况的由院长审批)-扎口部门审核。根 据人员类别,党政工作人员和各单位临时进校人员、学工干部、总务 部人员、实验相关人员,分别由党政办、学生处、总务部、设备处审 核。审核完,申请人可查看自己的进校码和出校码。

## 二、系统登陆(三种方式均可)

1.登陆链接:

<http://background.cumt.edu.cn/infoplus/form/FBGLJCSHB/start?preview=true> 2.微信扫码登陆:

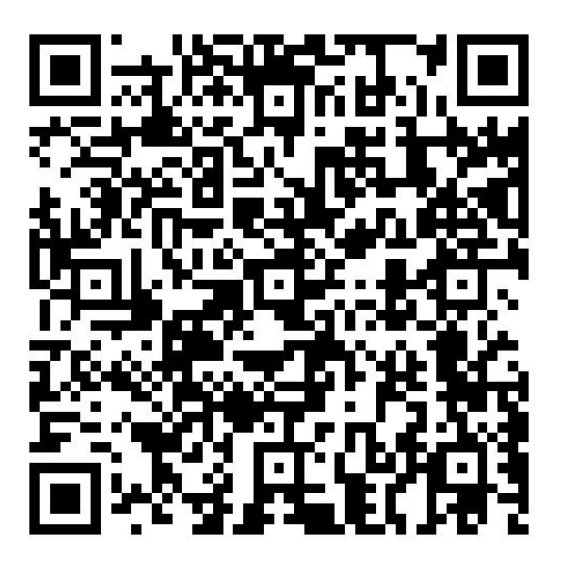

3. 电脑端登陆: 校园网主页"融合门户"—"一网通办"—"校 园封闭管理期间教职工员工进出校园申请"。

## 三、系统填报

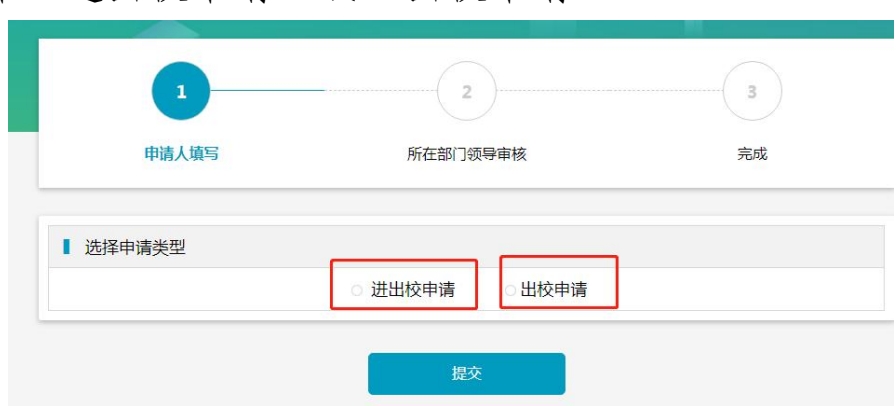

1. 选择"进出校申请"。

注:一般情况下选择"进出校申请"即可。"进出校申请"里面需 填写进校、出校两个时间段,每个时间段为 2 小时, 系统自动带出, 形成进、出校园闭环管理。经审批后,该时间段内相应的"进校码" 和"出校码"均为绿色,否则为灰色。教职工需按个人系统填报的时 间进出校园。入校时,出示"进校码"绿码,经门卫查验身份、测温、 扫场所码等进校。进校工作后,如未按个人申报的时间出校,申请人 需单独填报"出校申请",审批后出示"出校码"绿码,经门卫查验后 出校。

2.申请人如实填写相关信息(以"进出校申请"为例):

注:"进入校园事由"根据人员类别分类据实填写;徐州健康宝绿 码,非苏康码绿码。

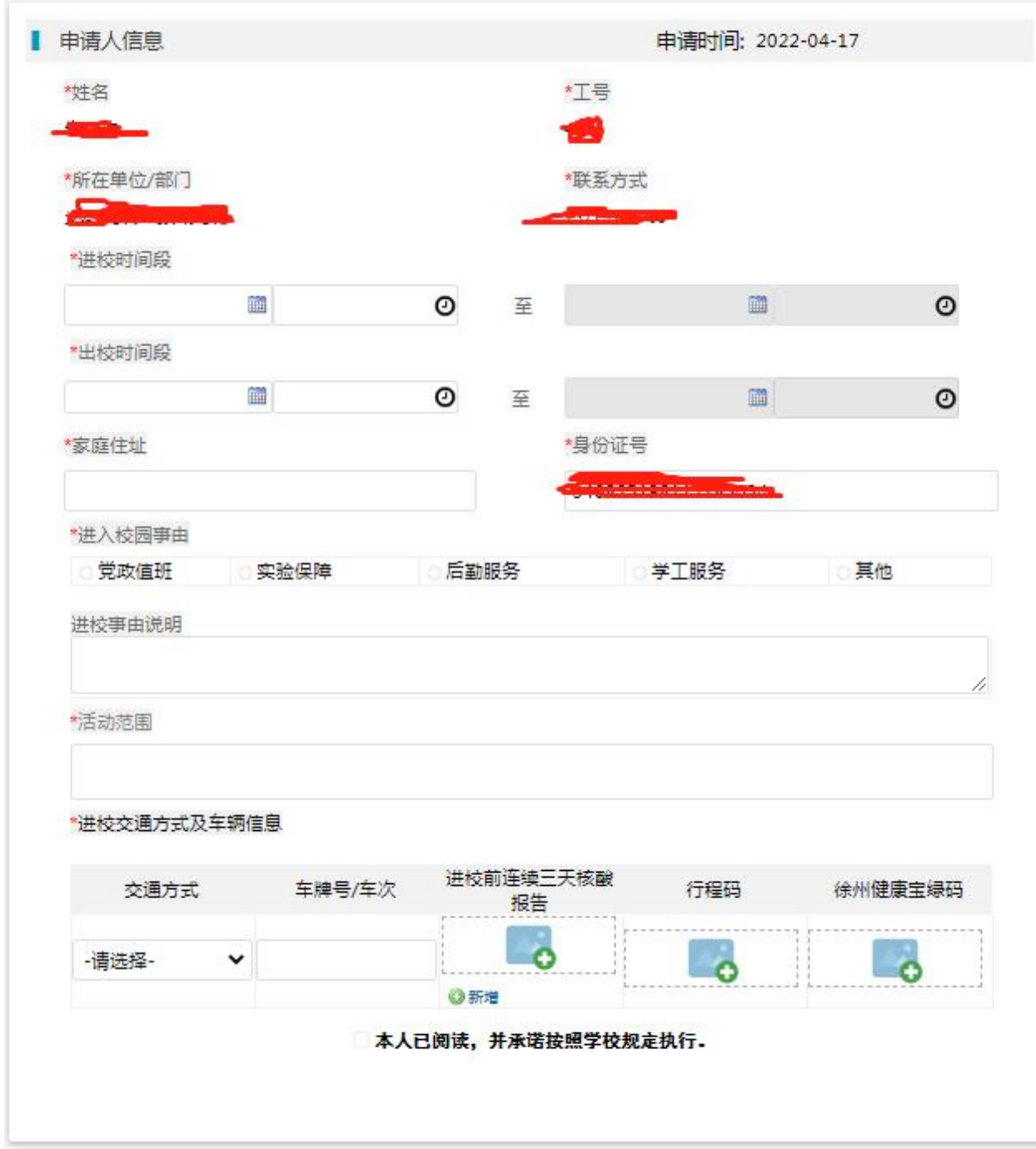

3.单位负责人审批、扎口部门审核后,申请人会收到短信提醒, 可查看进校码和出校码。

三、工作要求

1.教职员工需如实填报个人信息,审批人、审核人要认真查验核 酸报告、行程码和徐州健康宝。

2.进出校园教职员工一般需至少提前半天填报申请,党政轮岗人 员需提前一天填报申请,方便审核汇总。

3. 各单位要做好在校人员每日核酸检测以及不与学生接触等提 醒工作。

学校防控办:曹华 13813298884,谢刚 13685197531

朱正中 13775985935

办公电话:83590060,83590009

信息化处技术支持:周琼 13705216476

校疫情防控工作办公室

## 2022 年 4 月 17 日